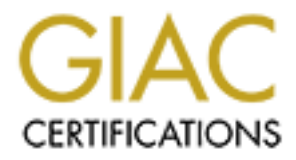

## Global Information Assurance Certification Paper

## Copyright SANS Institute [Author Retains Full Rights](http://www.giac.org)

This paper is taken from the GIAC directory of certified professionals. Reposting is not permited without express written permission.

## [Interested in learning more?](http://www.giac.org/registration/gsec)

Check out the list of upcoming events offering "Security Essentials Bootcamp Style (Security 401)" at http://www.giac.org/registration/gsec

**TROJANS:** Barbarians at the gate… again!!! Jim Winburn Senior Director of Technology Inceutica January 17, 2001

The following excerpt from an article on CNN's website " http://www.cnn.com/2000/WORLD/europe/10/27/usa.microsoft/" was repeated many times around the world on October 27, 2000.

### **Hackers attack Microsoft network**

 $K_{\rm eff}$  fingerprint  $\mathcal{L}_{\rm eff}$  and  $\mathcal{L}_{\rm eff}$  and  $\mathcal{L}_{\rm eff}$ October 27, 2000 Web posted at: 5:06 PM EDT (2106 GMT)

SEATTLE -- Hackers have broken into Microsoft's computer network in what the company has described as "a deplorable act of industrial espionage."

The world's biggest computer software company confirmed the electronic break-in on Thursday night, saying it was working with law enforcement authorities to investigate the incident.

"We're still looking into it. We're still trying to figure out how it happened," Microsoft spokesman Rick Miller said. "We will work to protect our intellectual property."

The break-in was discovered on Wednesday by the software giant's security employees.

17, 2001<br>
wwing excerpt from an article on CNN's website "<br>
www.cnn.com/2000/WORLD/europe/10/27/usa.microsoft/"<br>
d many times around the world on October 27, 2000.<br> **FS attack Microsoft network**<br>
er 27, 2000<br>
sted at: 5:06 They discovered that passwords used to transfer the source code behind Microsoft's software were being sent from the company's computer network in Washington, to an e-mail account in St. Petersburg, Russia, the Wall Street Journal reported.

The unknown hackers are believed to have had access to the software codes for three months.

 $\text{Conject.}$ The hackers are believed to have accessed Microsoft's system by emailing software to the company's network and then opening a socalled back door -- known as a "Trojan" -- through the infected computer.

#### **Analysis**

This Microsoft attack illustrates several important security principals

applicable to any company using information technology as a key corporate asset. While Microsoft is a high-profile target for attack, similar means could be used in any organization that does not have at least a basic understanding of information security issues. This article reviews several key concepts of corporate information security and identifies three key actions that companies can readily take to greatly decrease their vulnerability to similar attacks.

The first issue at hand is to clarify this breach had nothing to do with Microsoft's website. It is well protected. If you executed as much as a ping against

Key fingerprint = AF19 FA27 2F94 998D FDB5 DE3D F8B5 06E4 A169 4E46 www.microsoft.comwww.microsoft.com"http://www.microsoft.com", their IDS would probably alert. At the very least your ISP would be notified and they would want to know what you're up to.

This is about Microsoft's internal network, which is similar to the infrastructure most companies provide. Microsoft is a bit different from most companies because they are a high-profile target for attack.

This attack did not succeed due to a "hole" in the security technology utilized by Microsoft. It probably succeeded due to a "hole" in the security policy and an unaware user.

several key concepts of corporate information security and<br>ether key actions that companies can readily take to gree<br>ether vulnerability to similar attacks.<br>
Eissue at hand is to clarify this breach had nothing to do w<br>
T' This incident illuminates one of the most, if not the most important vunerability a company must deal with. A user without proper security awareness combined with an inadequate security policy and procedure represents a huge risk to any organization. **No amount of technology will protect a company's information assets if users are unaware of the potential threat and proper procedures are not applied.**

Imagine these three scenarios.

1. It's the holiday season and people are sending around e-mail attachments to their friends and family. You know those cute animations like the "Dancing Baby" or the "Frog in the Blender". The e-mail comes from a trusted person. Most people think nothing about double-clicking it.

viruses spread through the macro functionality in word and "After all, we have that virus "thingy" on exchange and on my desktop". "This is an animation not a word document, and aren't excel, anyway"?

**Fact**: Most if not all Trojan Servers can be encrypted and cloaked within other executables. This variation in

implementation is extremely challenging for virus scanners. If you execute "the Dancing Baby" program and a Trojan server is wrapped inside, you could be infected.

**CC:** YOU GHIT dBSOULLEY FRY ONITY OF INTERVANS aND VIRENTS. TO GHIT and a stropharm and rones as protection when it comes to defending your assom Trojan software. A firewall configuration is somewhat stille a Trojan can c  $R_{11}$   $R_{27}$   $R_{37}$   $R_{47}$   $R_{50}$ **Fact**: You can't absolutely rely only on firewalls and virus scanners as protection when it comes to defending your assets from Trojan software. A firewall configuration is somewhat static, while a Trojan can choose its configuration dynamically. The virus scanner may not detect a well-hidden Trojan, a new variant or strain of the Trojan or if the AV software signature file has not been updated or cannot recognize the attached file as infected.

2. An employee is busy at her workstation in a workspace located in an environment with lots of activity and traffic. She leaves her computer for a moment to get a quick cup of coffee; she'll only be away for two or three minutes. "No need to logout or lock my workstation, I'll only be gone for a moment".

**Fact**: It only takes a few minutes to install a Trojan server from a floppy disk. It's very simple and requires very little technical knowledge. Once executed, it is difficult for a user to detect its existence.

3. My workstation is really slow today and I've got a lot of work to do. Maybe if I disable this auto start stuff on my toolbar perhaps my machine will run faster.

**Fact**: Anti-virus scanners that monitor file activity should never be disabled. If a Trojan happens to circumvent the detection mechanism in the e-mail system, once executed accidentally from a well-hidden, embedded application, the AV scanner may be able to detect the Trojan in memory.

In the above three scenarios, the user was not aware of the potential threat. The security policy and procedure did not ensure user awareness and accountability.

The scenarios above are about basic user awareness. The main points are:

- local or shared drive to ensure antivirus scanning of the file. 1. Never execute (double-click) an attachment. Save the file to a
	- 2. Always lock or logout when you physically leave your

workstation.

3. Never disable your AV software.

**Fact**: If applied, these three simple procedures greatly increase the effectiveness of a security system.

#### So, what is a Trojan?

**Examplied, these three simple procedures greatly increase the ansymplied, these three simple procedures greatly increase of a security system.**<br> **Complementary of a security system.**<br> **Complementary in the simplest form c** Frojan of K.A.T. (Kenfold Administration 1997) software is similar to<br>commercial remote administration software such as PC Anywhere. A Trojan or R.A.T. (Remote Administration Tool) software is similar to Trojan in its simplest form consists of a client application and server application. The Trojan is named after the Trojan Horse in Greek mythology, where attacking soldiers hid in a hollow horse disguised as a gift in order to infiltrate the enemy defenses.

The basic idea is to execute the server application on a PC that you want to control (the victim) and the client application on the PC that will be the controller (the attacker). The connection between the two is the Internet.

The "server" component is the key to a successful Trojan attack. If the "server" can be installed and executed on a "victims" machine, successful implementation or infection is possible.

There are many "Trojans" in existence. They however all function similarly. QAZ gained notoriety with the Microsoft breach but two of the most popular are Back Orifice 2000 and Sub Seven.

#### So, exactly what can a "Trojan" do?

As stated above, there are many known Trojans but all function similarly. Basically, whatever you can do from your keyboard and mouse, an attacker possibly could do remotely through the utilization of Trojan software.

 $R_{\text{non-1}}$  configured the Trojan. Once the target machine is infected, the Trojan will contact (through email, ICQ or possibly Yahoo or AIM) the person who originally

Your identity (TCP/IP address) is sent to the attacker along with other information that could enable the attacker to:

- o Ping and query the Trojan server version
- o Reboot the victim's machine
- o Lock up the victim's system
- o Retrieve list of passwords (yes, it works passwords are retrieved from memory)
- o Retrieve system information
- $\infty$  Log keyboard activities  $\mathbb{R}^3$ 
	- o View and delete log files
	- o Open a message box with specified text and title on the victim's machine
	- o Map TCP ports to another IP, console application, HTTPfileserver, filename
	- o List mapped ports and send TCP files
- ock up the victim's system<br>etrieve list of passwords (yes, it works passwords are<br>trieved from memory)<br>etrieve system information<br>g keyboard activities<br>ew and delete log files<br>pen a message box with specified text and ti o Add and remove network shares, list shares (including LAN), mapping of shared devices, listing of active connections
	- o Process control (works under NT as well): list, kill, start
	- o Gain full access to the Registry
	- o Play WAV files (looped playback is possible), capturing screen, AVI and video still
	- o Gain full disk access: list directories and files, finding, viewing, deleting, moving, copying files and folders, transfer list maintenance
	- o Remote compression and decompression of files
	- o Resolving full host name and IP address
	- o Flexible server control including plugin control and command

sockets manager

- o Possibility to run plugins and to activate any functions within them with specified parameters. For example one plugin can initiate a video stream and 'highjack' a remote system
- o Open/close your CD-rom drive
- o QAZ, which was used in the Microsoft attack, automatically copies itself throughout shared folders on a LAN.

How do I know if a Trojan has infected my workstation?

You probably won't unless the attacker wants you to know. There is however a few things you can do. Please note, these are suggested starting points and are by no means absolutely conclusive nor define a complete defensive strategy.

Den/close your CD-rom drive this and "highjack" a remote system<br>
Pen/close your CD-rom drive<br>
AZ, which was used in the Microsoft attack, automatically<br>
pies itself throughout shared folders on a LAN.<br>
I know if a Trojan h 1. If you use your workstation outside your company's premises, install a personal firewall that has the capability to alert and block any attempt to access TCP or UDP ports internally or externally.

Note: this won't work within your company's network.

- 2. When a workstation is first installed:
	- o The registry should be "dumped" and recorded.
	- o Contents of the win.ini, system.ini and autoexec.bat (if it exist) should also be recorded.
	- o Run Netstat to build a profile of normal TCP and UPD ports. (netstat -an 1>netstat.txt will write the output to a file)

These documents can be used to compare the contents of the registry and configuration files in the event a breach is suspected or for auditing purposes.

- 3. Compare the original registry dump against the current registry:
- $\sigma$  rander vices and ran registry reys for example. o RunServices and Run registry Keys for example:
	- o HKEY\_LOCAL\_MACHINE\SOFTWARE\Microsoft\Windows\ CurrentVersion\RunServices or HKEY\_LOCAL\_MACHINE\SOFTWARE\Microsoft\Windows\ CurrentVersion\Run
- $\circ$  Compare the contents of the win. ini file and system. ini files noting any differences in the load and/or run parameters.
- o Compare the contents of the original autoexec.bat file and the current autoexec.bat file noting any differences. Pay attention to lines that have the contents: WIN [path\][filename].
- o Compare the original results of netstat with a current run to see if unidentifiable services have opened new ports

TCP  $0.0.0.0:135\ 0.0.0.0:0$  LISTENING c:> netstat –an Active Connections Proto Local Address Foreign Address State TCP 0.0.0.0:135 0.0.0.0:0 LISTENING TCP 10.10.30.33:137 0.0.0.0:0 LISTENING TCP 10.10.30.33:138 0.0.0.0:0 LISTENING TCP 10.10.30.33:139 0.0.0.0:0 LISTENING UDP 0.0.0.0:135 \*:\* UDP 10.10.30.33:137 \*:\* UDP 10.10.30.33:138 \*:\*

```
to lines that have the contents: WIN [path\][filename].<br>
Compare the original results of netstat with a current run<br>
see if unidentifiable services have opened new ports<br>
> netstat –an<br>
xive Connections<br>
oto Local Address 
c:> netstat –an
Active Connections
Proto Local Address Foreign Address State
TCP 0.0.0.0:135 0.0.0.0:0 LISTENING
TCP 0.0.0.0:135 0.0.0.0:0 LISTENING
TCP 0.0.0.0:54320 0.0.0.0:0 LISTENING
TCP 10.10.30.33:137 0.0.0.0:0 LISTENING
TCP 10.10.30.33:138 0.0.0.0:0 LISTENING
TCP 10.10.30.33:139 0.0.0.0:0 LISTENING
TCP 10.10.30.33:54320 0.0.0.0:0 LISTENING
UDP 0.0.0.0:135 *:*
UDP 10.10.30.33:137 *:*
UDP 10.10.30.33:138 *:*
```
- $\circ$  Examine the file size of notepad.exe (The QAZ Trojan)
	- If Notepad.exe has a length of 52,000 bytes (52KB), it is normal. If Notepad.exe has a length of 120,320 bytes you are infected with the QAZ Trojan.
- $\circ$  Verify every file in the windows startup folder.

#### **Summary**

**CONSIDERATION OF EXECUTIVE CONSIDERATION CONSIDERATION CONSIDERATION CONSIDERATION CONSIDERATION CONSIDERATION CONSIDERATION CONSIDERATION CONSIDERATION CONSIDERATION CONSIDERATION CONSIDERATION CONSIDERATION CONSIDERATIO** One of the most effective tools in implementing a secure system is an aware user. The purpose of this document was to help the reader develop an understanding of the security threat that exist due to Trojan software and how one might detect the presents of a Trojan. Also, to offer a few suggestions as to how one might protect their system or workstation from attack.

#### **References:**

CERT® Advisory CA-1999-02 Trojan Horses. 8 March 1999. http://www.cert.org/advisories/CA-1999-02.html . (14 January 2001)

Roethlisberger, Daniel "Roe". BO2K\_DOX.doc. 15 September 1999. http://www.datacomm.ch/roe (15 January 2001)

ww.cert.org/advisories/CA-1999-02.html . (14 January 20<br>berger, Daniel "Roe". BO2K\_DOX.doc. 15 September 1999<br>ww.datacomm.ch/roe (15 January 2001)<br>Thomas C. How you hack into Microsoft: a step-by-step gi<br>ber 2000. www.ther January 2001)  $\mathbb{R}^3$ Green, Thomas C. How you hack into Microsoft: a step-by-step guide. 31 October 2000**. www.theregister.co.uk/content/1/14344.html** (15

Neo912. The Complete Idiots Guide to Subseven. http://www.sub7page.org/help/index.shtml. (16 January 2001)

McMillen Jr., Robert V..Back Orifice 2000. 2 August 2000. (14 January 2001)

# **Upcoming Training**

# **Click Here to**<br>{ Get CERTIFIED!}

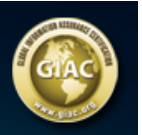

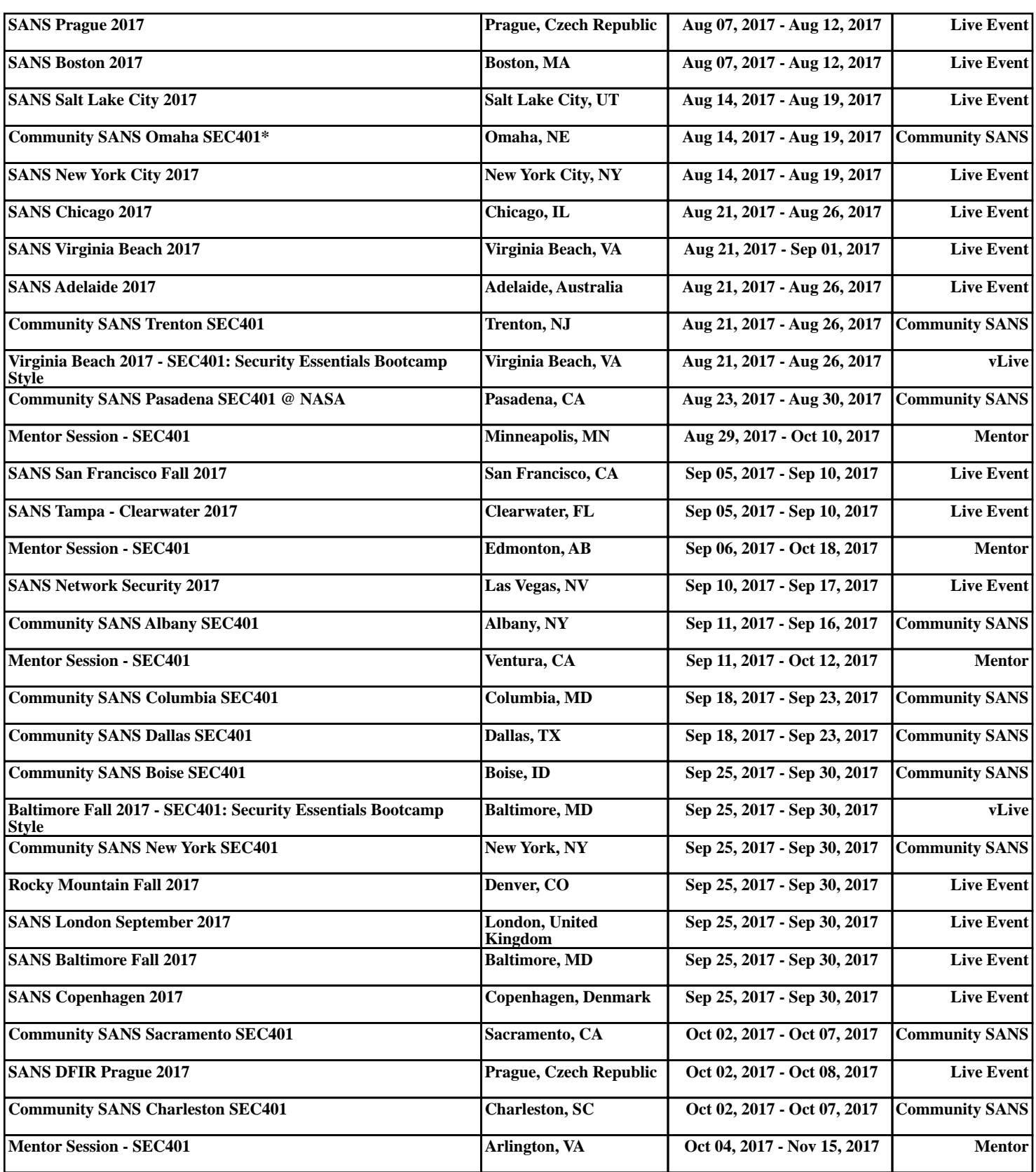